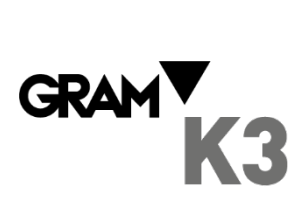

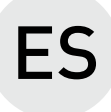

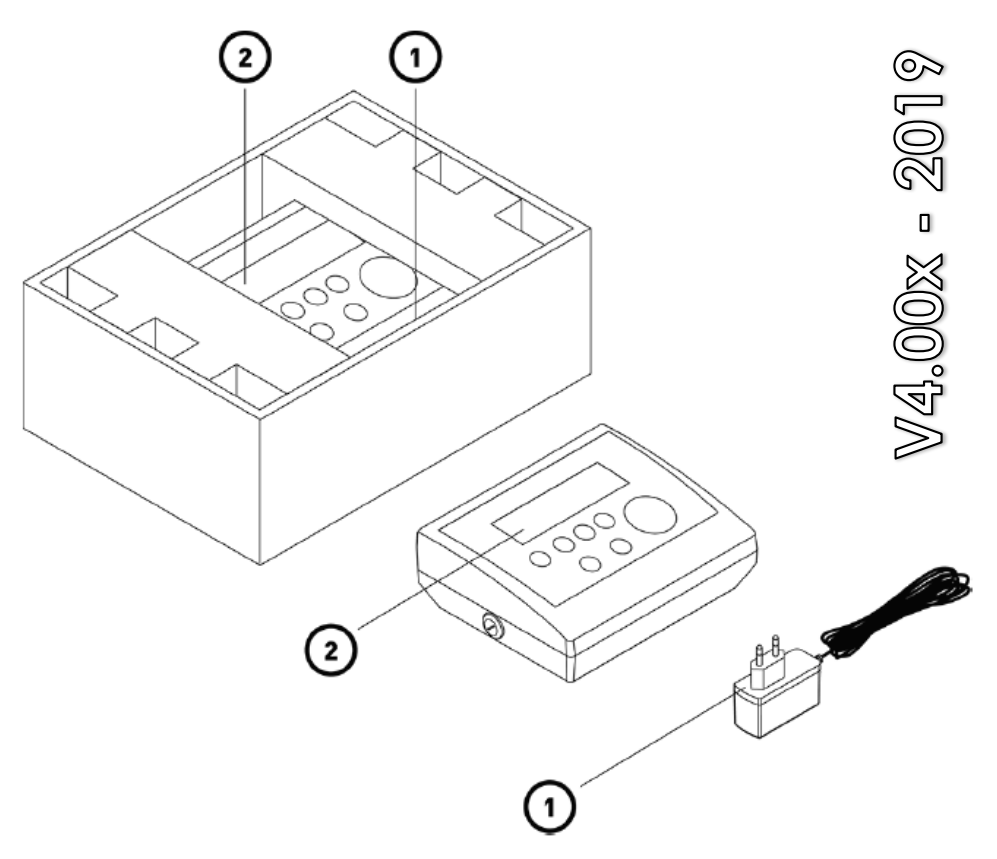

# **GUÍA RÁPIDA DE UTILIZACIÓN**

#### **EMBALAJE**

1 Adaptadordered220V/12VDC 1A.  $\bigcap$ 

Documentación adjunta.

 $(2)$  1 Indicador K3.

#### **TECLADO Y DISPLAY**

## **ELEMENTOS EN EL VISOR LCD**

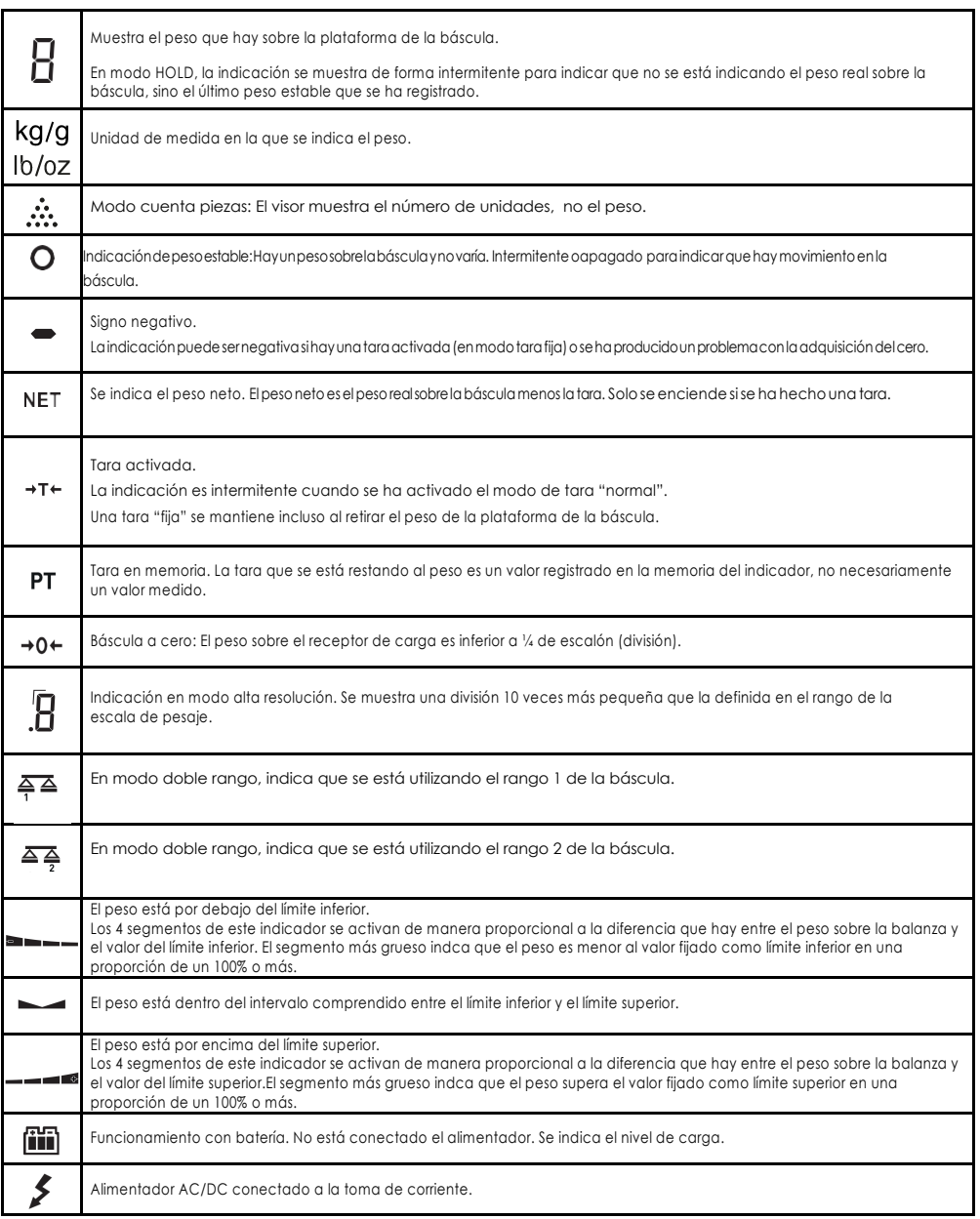

→∩∢

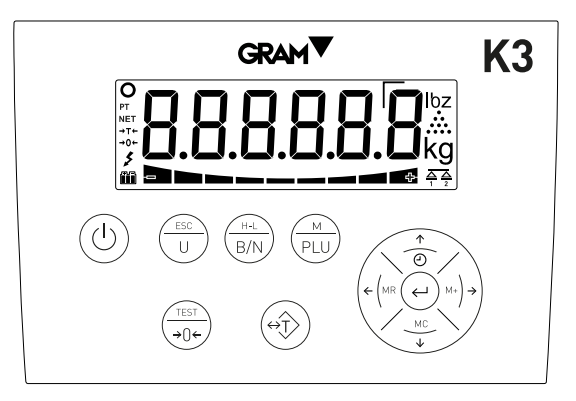

**Encender / Apagar el equipo**. Al pulsarla, enciende el indicador. Con el indicador encendido, al mantenerla pulsada 2 segundos, se desconecta.

**Modo cuenta piezas** Activa o desactiva el modo cuenta piezas. En modo menú, tiene la función de salida del menú y retorno a modo normal (Escape). Al pulsar dos veces seguidas, se accede al menú de opciones del modo cuenta piezas.

**Bruto/Neto.** Cuando se utiliza la tara, al pulsarla muestra el peso total, y al volver a pulsarla muestra el peso neto. Al mantenerla pulsada más de un segundo, selecciona automáticamente el modo "Límite de peso". Al pulsar dos veces seguidas, se accede al menú de configuración de límites.

**PLU - código de producto.** Al pulsarla permite acceder a la memoria de código de producto (PLU). Al mantenerla pulsada durante más de un segundo, entra en el menú de configuración y ajuste de la báscula. Al pulsarla dos veces seguidas activa o desactiva el modo HOLD.

**Cero / Test / Alta Resolución.** Puesta a cero de la báscula. Al pulsarla durante más de un segundo, muestra el test del display, capacidad, división y versión de software. AL hacer una doble pulsación sobre la tecla se activa el modo alta resolución. Cuando se edita el valor de un dato alfanumérico, cambia entre mayúsculas, minúsculas y números / símbolos.

**Tara** .Al pulsarla una vez, sustrae el peso de cualquier recipiente o caja situado sobre la plataforma hasta que se retira el peso de la plataforma y se pulsa esta tecla otra vez. Manteniéndola pulsada, cambia entre el modo "tara fija" y el modo "tara normal". Al hacer una doble pulsación se accede a la memoria de taras, para seleccionar un registro o editar el valor de tara que tiene asociado.

**M+ y flecha derecha**. Al pulsarla, añade al total el peso indicado en el visor, inicia el tícket acumulado si no estaba iniciado ya y envía a la impresora los datos del tícket. Además, muestra durante unos instantes el total acumulado. En modo menú, visualiza la opción siguiente.

**MR y flecha izquierda**. Al pulsarla en la pantalla principal, cierra y envía los datos del tícket de totalización y muestra el total de peso acumulado. En modo menú, vuelve hacia el menú anterior.

**Enter.** Al pulsarla en la pantalla principal, envía a la impresora el dato del peso actual (ticket simple). Al pulsarla durante 5 segundos, activa el bloqueo/desbloqueo del teclado. En modo menú, confirma la selección/modificación efectuada.

**Reloj y flecha arriba**. Una pulsación breve muestra el valor acumulado en el total. Pulsándola más de un segundo visualiza la fecha y hora. En modo menú, cuando se edita el contenido de un parámetro, aumenta el valor (dígito) del display.

**MC y flecha abajo.** En modo menú,, al editar un parámetro, disminuye el valor (dígito) que parece en el visor. Si se mantiene pulsada más de un segundo, se ejecuta la función "Clear": Anula la tara, cancela el modo "hold", y resetea el total acumulado de peso.

#### OPCIONES DE CONFIGURACIÓN

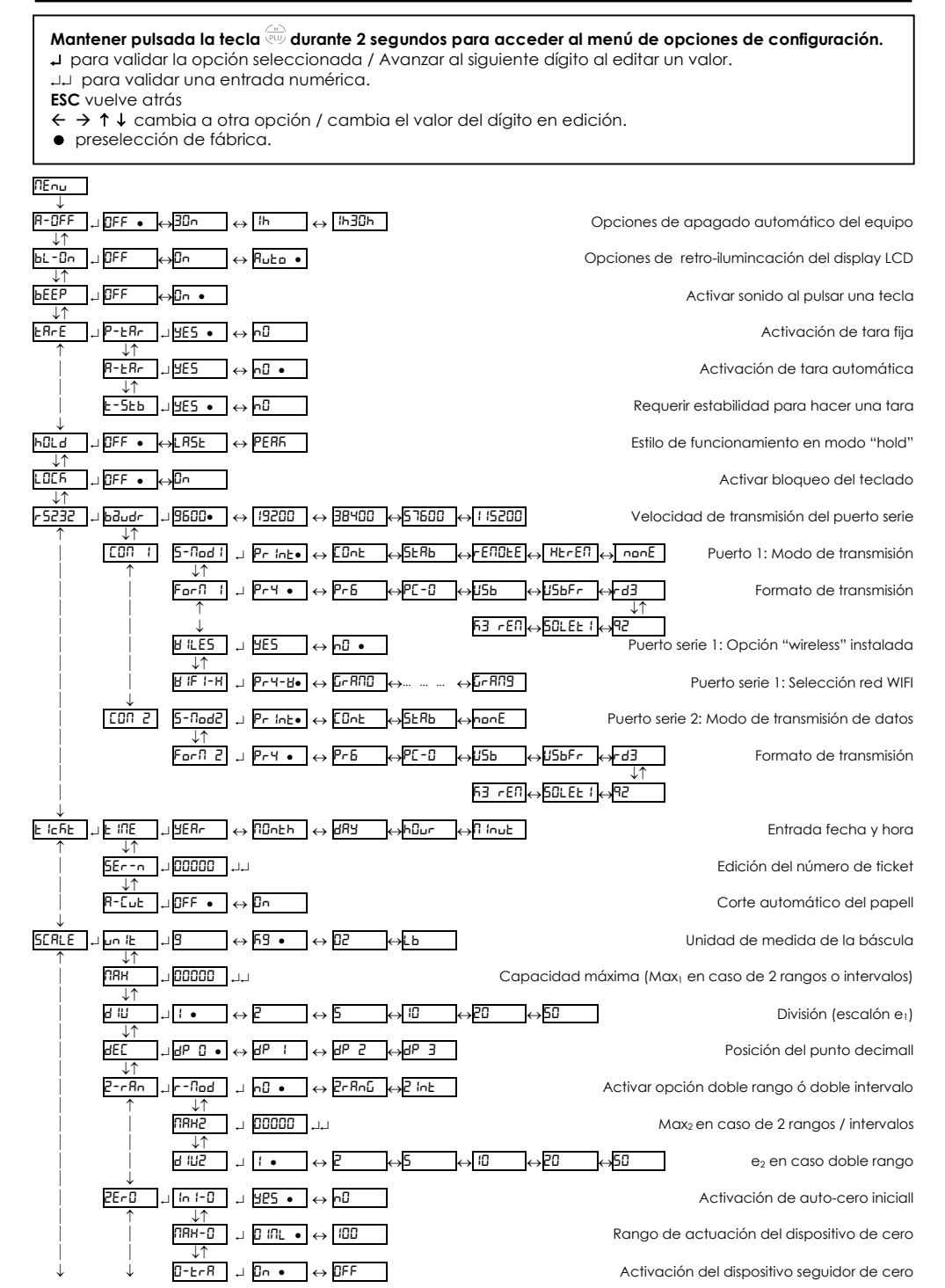

#### OPCIONES DE CONFIGURACIÓN

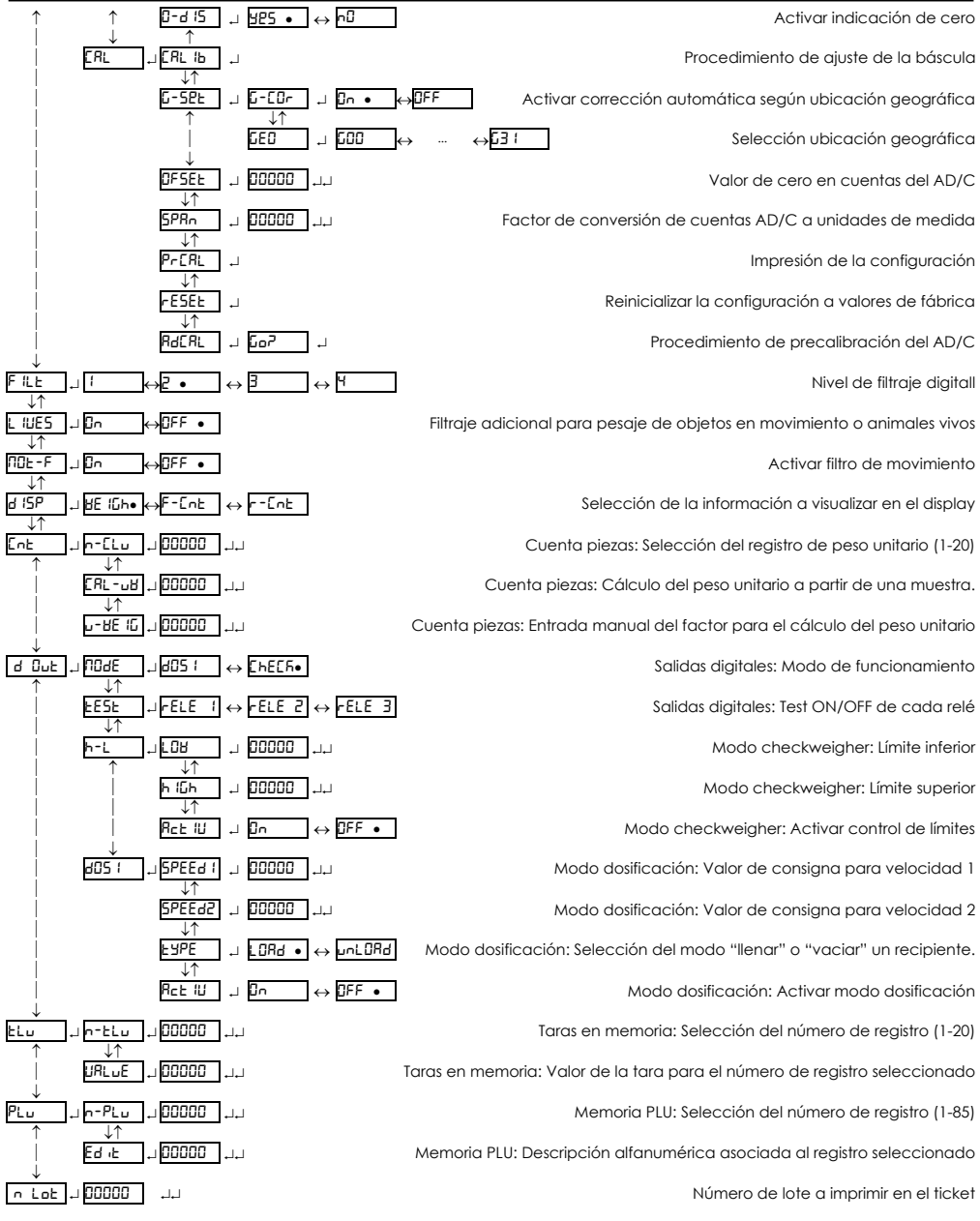

**Mantener pulsada la tecla durante 2 segundos para acceder al menú de opciones de configuración.** ¿para validar la opción seleccionada / Avanzar al siguiente dígito al editar un valor. ¿¿ para validar una entrada numérica. **ESC** vuelve atrás  $\leftarrow$   $\rightarrow$   $\uparrow$   $\downarrow$  cambia a otra opción / cambia el valor del dígito en edición.

preselección de fábrica.

## A.IUSTE DE LA BÁSCULA

En la sección *SCAlE* del menú de configuración se encuentran las opciones que permiten definir y ajustar la escala de medida del instrumento: Unidad de medida, alcance máximo, escalón (división), posición del punto decimal, así como diferentes opciones relacionadas con el funcionamiento del dispositivo de auto-cero.

El acceso a estas opciones de configuración está reservado a personal técnico y está protegido mediante una palabra clave para evitar cambios accidentales que provocarían un mal funcionamiento del instrumento.

Es posible acceder directamente a la función de ajuste (calibración) del instrumento al encender el indicador. Para ello, encienda el indicador, y mientras aparece el test del LCD con todos los segmentos encendidos, pulse al

mismo tiempo las teclas  $\bigoplus_{y} \left( \frac{h y}{P \cup D} \right)$  (una pulsación corta, no sostenida).

Una vez introducida la clave de acceso al menú de opciones de ajuste, con la báscula vacía, seleccione la opción *CALIB*

- 1. El indicadorseñalaráque estáajustando el valordel cero inicial con el mensaje *CAL 0* parpadeando.
- 2. Unavezajustadoelvalordelcero,pongasobreelreceptordecargalamasadeajuste(un objetoconunpesoconocido).
- 3. Introduzca en el indicador el peso de la masadeajuste, incluyendo lasposiciones decimales. Utilice lasteclasde movimiento del cursor para desplazarse a través de las diferentes posiciones del visor.
- 4. Unavezentradoelpesodeajuste,paravalidarypasaralsiguientepaso,pulsedos vecesseguidaslatecla ¿.Enelvisor apareceráel mensaje *-CAL-* parpadeando mientrasse realizael ajuste.
- 5. Finalmente, aparece el mensaje *GEO* durante unos segundos, indicando que debemos entrar el código de ubicación geográfica del lugar en que se ha realizado el ajuste.

El código de ubicación geográfica es un valor de 0 a 31 que debe ser seleccionado de acuerdo a la tabla adjunta. Utilice las teclas  $\leftarrow$  y  $\rightarrow$  para cambiar el valor y valide pulsando la tecla  $\perp$ .

6. Finalmente, aparece brevemente el mensaje *SAVE*indicando que el ajuste ha sido almacenado en la memoria no volátil, yel indicador vuelvealmododeutilizaciónnormalmostrandoelpesosobreelreceptordecarga.

Encasoquelacorrecciónautomáticadelaindicacióndepesosegúnlalatitudgeográficaylaaltura(opción"*G-COr*")esté activada,lapróximavezqueseenciendael indicadordespuésdeunajuste,alfinalizareltestdelvisor yelmensajeinicial de bienvenida,sepediráalusuarioqueintroduzcaelvalorcorrespondientealazonageográficadondevaaserutilizadalabáscula. Una vez entrado el valor de la zona geográfica en la que se utiliza la báscula, queda registrado en la memoria no volátil del indicador, y ya no volverá a ser solicitado.

La zona geográfica en la que se utiliza la báscula puede ser modificada con posterioridad cuando se desee accediendo al menúcon *NEnU* à*SCALE* à *CAL* à *G-SET* à *GEO* à *G nn* (para nn{0-31}).

Sepuededesactivarlacorrecciónautomáticadelajustesegúnlazonageográficaaccediendoalmenúcon *NEnU* à*SCALE* à *CAL* à *G-SET* à *G-Cor* à *OFF*

## **TABLA DE VALORES PARA AJUSTE GEOGRÁFICO**

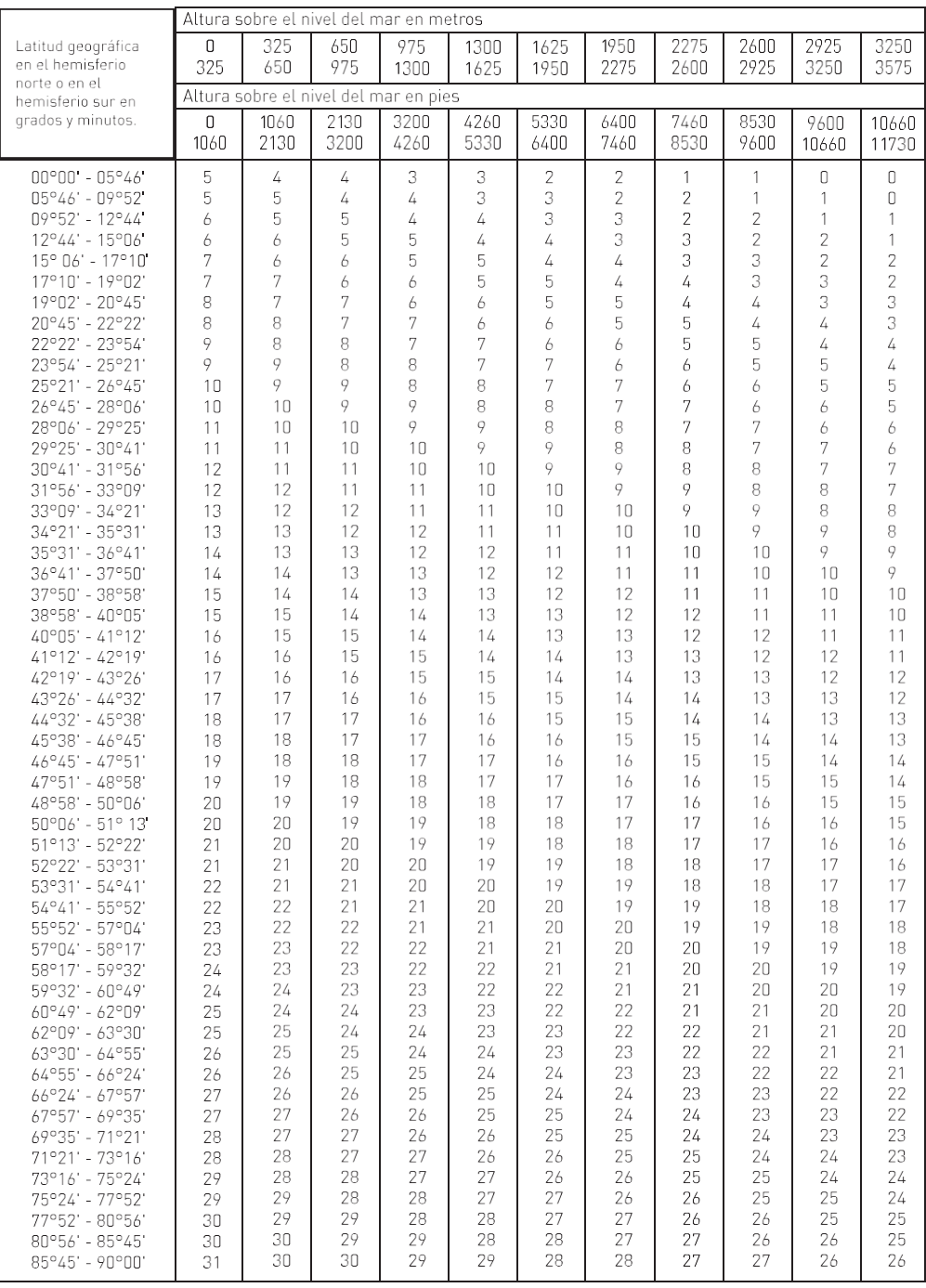

### **Conector de célula de carga**

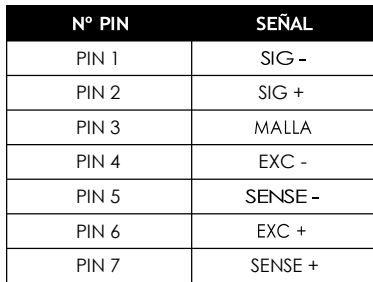

#### **Salida serie RS-232**

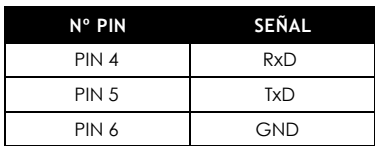

## **Conector para plataforma XTREM**

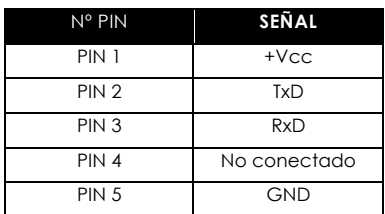

## **MÁS INFORMACIÓN**

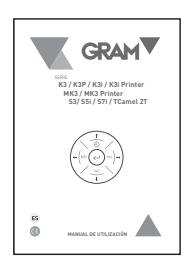

Descárguese el manual completo en el siguiente enlace:

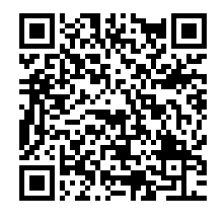

https://gram-group.com/wp-content/uploads/2018/04/Manual\_K3-V4.00x\_ESP-A5\_R1\_D2.pdf

Gram Precision S.L. Travesía Industrial, 11 · 08907 Hospitaletde Llobregat · Barcelona (Spain) Tel. +34 902 208 000 · +34 93 300 33 32 Fax +34 93 300 66 98 comercial*@*gram.es www.gram-group.com

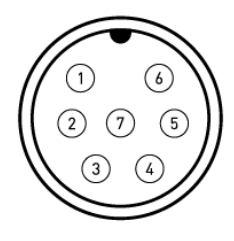

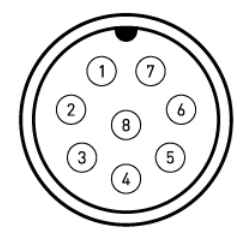

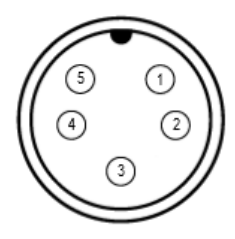

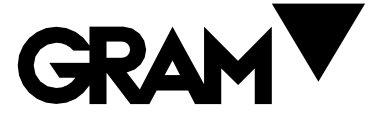